## **Como realizar o setup inicial do WHM**

Esse tutorial é destino a clientes com servidores VPS e Dedicado, neste tutorial vamos aprender a realizar o setup inicial do WHM, este procedimento é realizado apenas no primeiro acesso, ele serve para configurar o WHM em seu servidor,

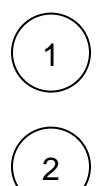

⊕

Acesse o WHM utilizando o endereço enviado no e-mail de boas vindas.

Adicione o seu e-mail para que o cPanel possa enviar as notificações e também os Nameservers do seu servidor

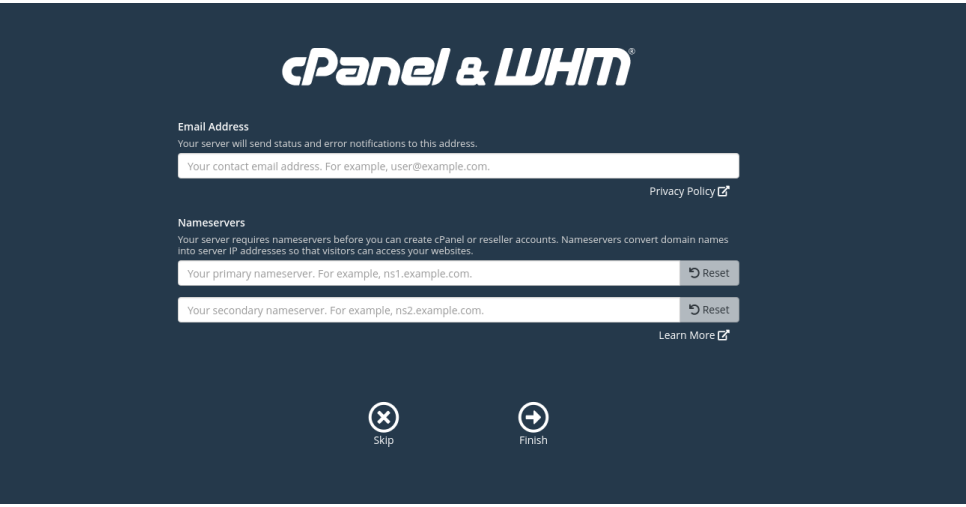

3

Pronto seu WHM encontra-se com as configurações aplicadas, para validar as configurações basta que acesse a opção "Basic WebHost Manager Setup" do WHM e validar os campos com as informações para o seu servidor

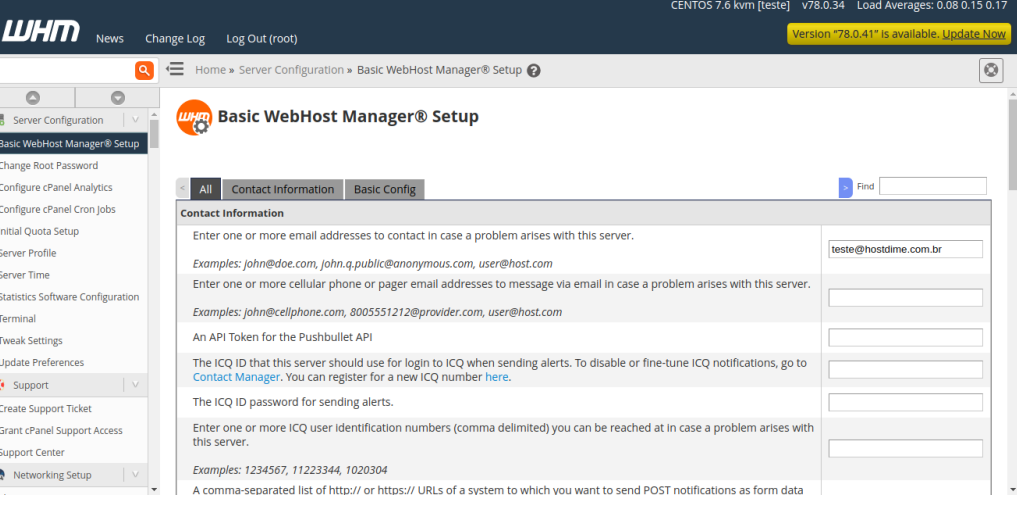

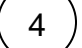

 $\epsilon$ 

Se houver dúvidas no procedimento, entre em contato através de um dos nossos canais de atendimento.